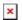

Knowledgebase > easYgen-3000XT > How to write active power (kW) setpoint through Modbus

## How to write active power (kW) setpoint through Modbus Özgür Tosun - 2024-09-27 - easYgen-3000XT

## How to write active power (kW) setpoint through Modbus?

| Example with Setpoint of 500 kW:                                                             |
|----------------------------------------------------------------------------------------------|
| kW Remote Setpoint Address = 507                                                             |
| (This example shows the handling of the active power setpoint with PC software "ModScan32".) |
| 1) Select the function, i.e. FC16                                                            |
| 2) Number of Points> O.K.                                                                    |
| 3) Enter the desired value.                                                                  |
| 4) Click Update.                                                                             |